# Instrukcja użytkownika bazy danych Archidiecezji Katowickiej

## Moduł Księdza Proboszcza

Stan na dzień: 14.01.2022

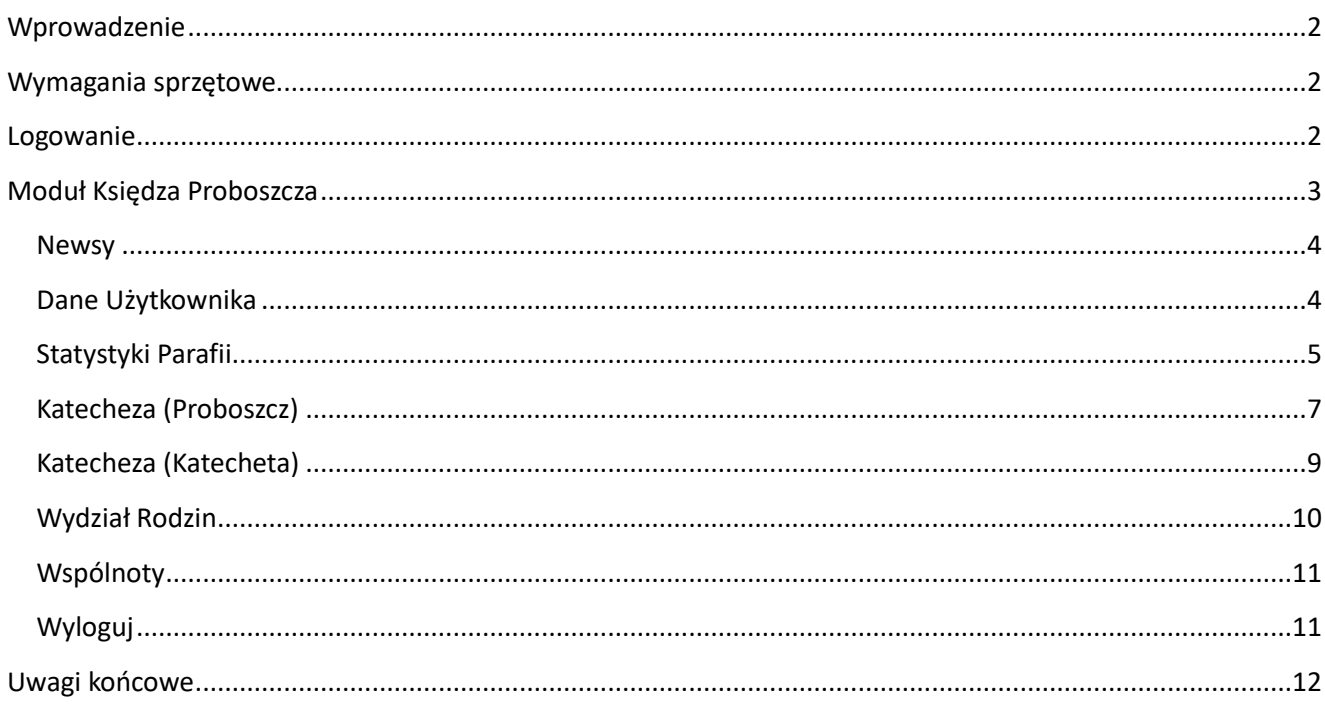

#### **Wprowadzenie**

Moduł Księdza Proboszcza jest elementem Bazy Danych Archidiecezji Katowickiej, która wspomaga Kurię Metropolitalną w pracach administracyjnych wszystkich Wydziałów. Ponieważ część danych, które są niezbędne w Kancelarii czy w Wydziale Katechetycznym i tak była dostarczana przez Ks. Proboszczów poszczególnych parafii – prostszym i nowocześniejszym rozwiązaniem niż wypełnianie ankiet papierowych i ich przesyłanie pocztą tradycyjną jest ich bezpośrednie wpisanie do bazy. Dzięki temu wszyscy oszczędzają czas i środki.

Podobny model działa także na "wyższym szczeblu" – wybrane dane wpisane przez Księży Proboszczów po ich weryfikacji przez Kurię mogą być przekazane drogą cyfrową do Sekretariatu Episkopatu Polski.

#### **Wymagania sprzętowe**

Aby sprawnie korzystać z bazy danych Archidiecezji Katowickiej niezbędne jest posiadanie urządzenia z dostępem do Internetu. Zalecane jest, aby komputer, laptop, tablet lub telefon z najnowszym systemem (iOS, Windows lub Android) miał zainstalowaną przeglądarkę internetową (sugerowana: Mozilla Firefox) aktualizowaną na bieżąco oraz aktualne oprogramowanie antywirusowe.

#### **Logowanie**

Panel Księdza Proboszcza znajduje się pod adresem: <https://baza.katowicka.pl/>

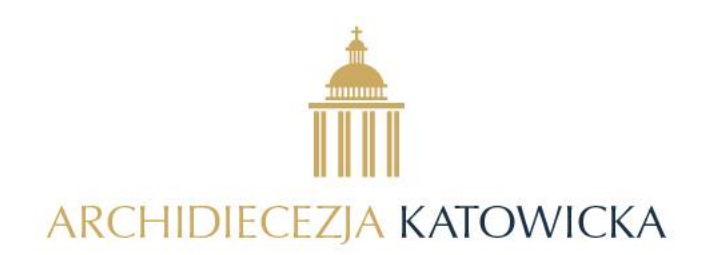

BAZA DANYCH ARCHIDIECEZJI KATOWICKIEJ

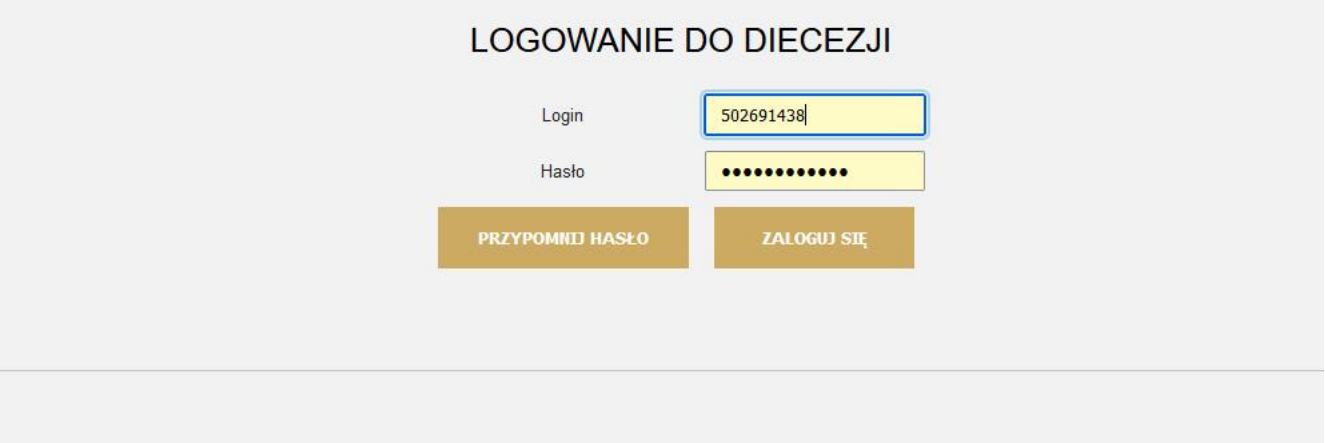

Aby wejść do Modułu konieczne jest wpisanie loginu i hasła. Loginem jest numer telefonu komórkowego Księdza Proboszcza – jeśli najpierw zostanie zarejestrowany i zweryfikowany przez administratora systemu. Hasło początkowe zostanie przesłane Księdzu Proboszczowi przez administratora systemu.

圡

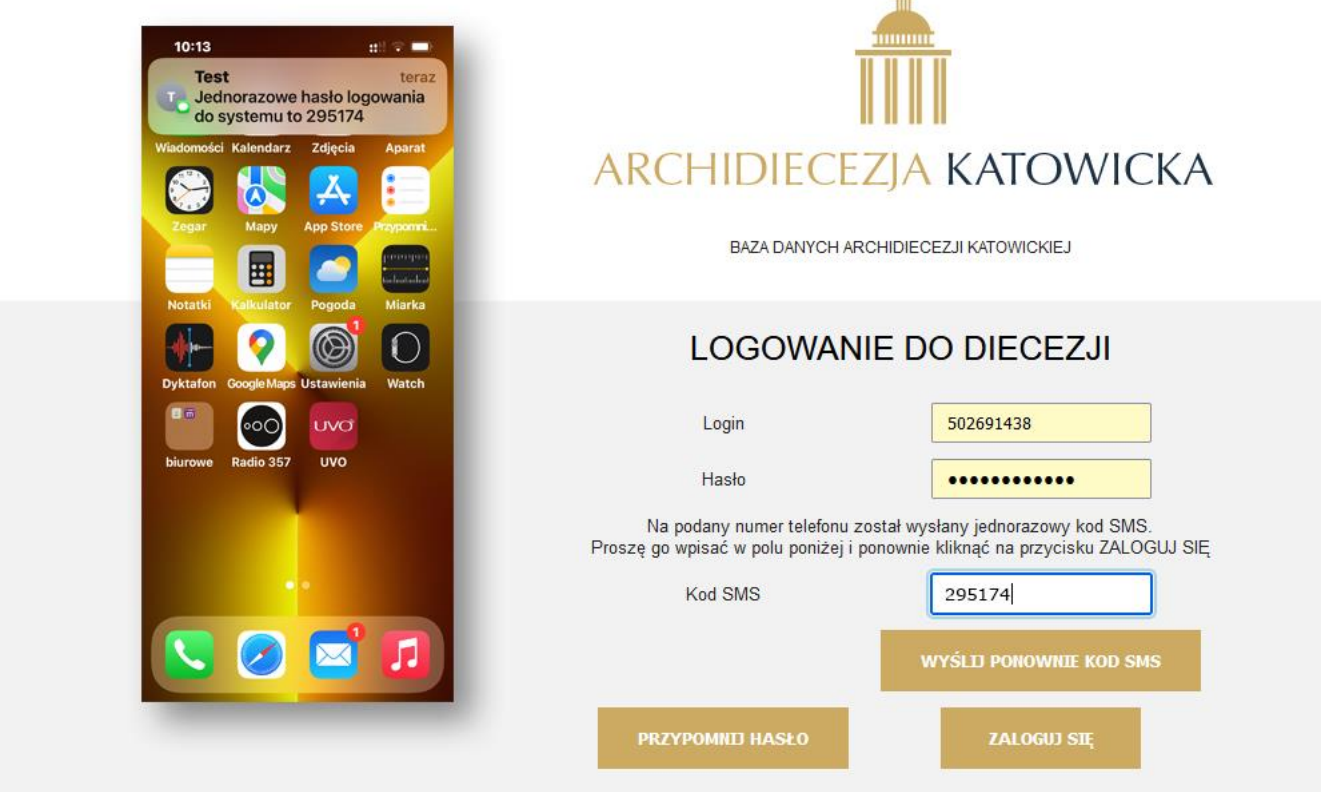

#### UWAGI

- 1. W przypadku trudności z zalogowaniem proszę najpierw sprawdzić czy poprawnie działa internet – najlepiej sprawdzając czy można zobaczyć stronę Archidiecezji (**<https://katowicka.pl/>**). Jeżeli dalej nie można się zalogować – proszę się kontaktować z administratorem systemu.
- 2. W przypadku błędnego hasła proszę skorzystać z przycisku "PRZYPOMNIJ HASŁO". Nowe hasło zostanie przesłane przez SMS.
- 3. Jeżeli Ksiądz Proboszcz zmieni numer telefonu komórkowego lub zostanie on utracony proszę o tym natychmiast powiadomić administratora systemu.
- 4. Administratorem systemu jest Adam Sobel, [adam.sobel@katowicka.pl](mailto:adam.sobel@katowicka.pl) tel. 502 691 438

## **Moduł Księdza Proboszcza**

Po zalogowaniu się do Panelu Księdza Proboszcza na ekranie będzie widoczne okno jak pokazano poniżej.

**Baza Danych Archidiecezji Katowickiej Strona 3 z 12 Moduł Księdza Proboszcza**

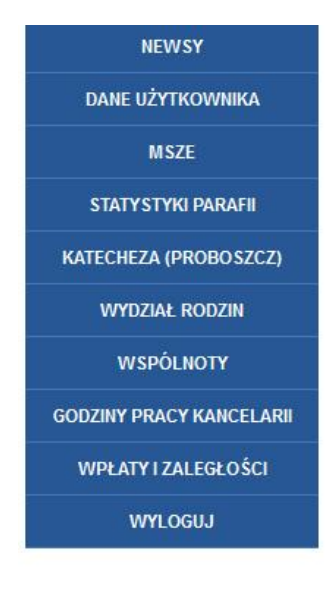

## WIADOMOŚCI DLA PROBOSZCZÓW

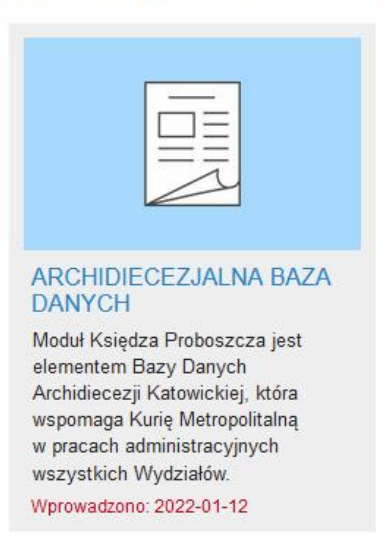

#### **DZIAŁ DLA WSZYSTKICH**

Po lewej stronie widoczne są przyciski, które umożliwiają wejście po poszczególnych części Modułu.

#### *Newsy*

Od razu po zalogowaniu w centralnej części ekranu otwiera się pierwsza część Modułu – "NEWSY". Jest to część bazy danych, która służy do komunikacji pomiędzy Kurią a Parafiami. W kilku działach widoczne są komunikaty / informacje podzielone na grupy odbiorców (Ks. Proboszczowie, Katecheci, Wszyscy itd.).

Aby przeczytać wybranego newsa wystarczy go kliknąć.

#### *Dane Użytkownika*

Drugą częścią Modułu są "DANE UŻYTKOWNIKA". W tym miejscu można samodzielnie zmienić hasło. Dobrym zwyczajem jest zmiana początkowego hasła przesłanego przez administratora systemu. Nowe hasło powinno być długie i trudne do złamania przez włamywaczy, zalecane jest więc przynajmniej 8 znaków (małe i DUŻE litery, cyfry i znaki specjalne jak np. !@#\$%^&\*). Absolutnie niewskazane jest używanie haseł słownikowych (np. zawierających imię Ks. Proboszcza) lub haseł oczywistych (jak cyfry z daty urodzenia czy święceń).

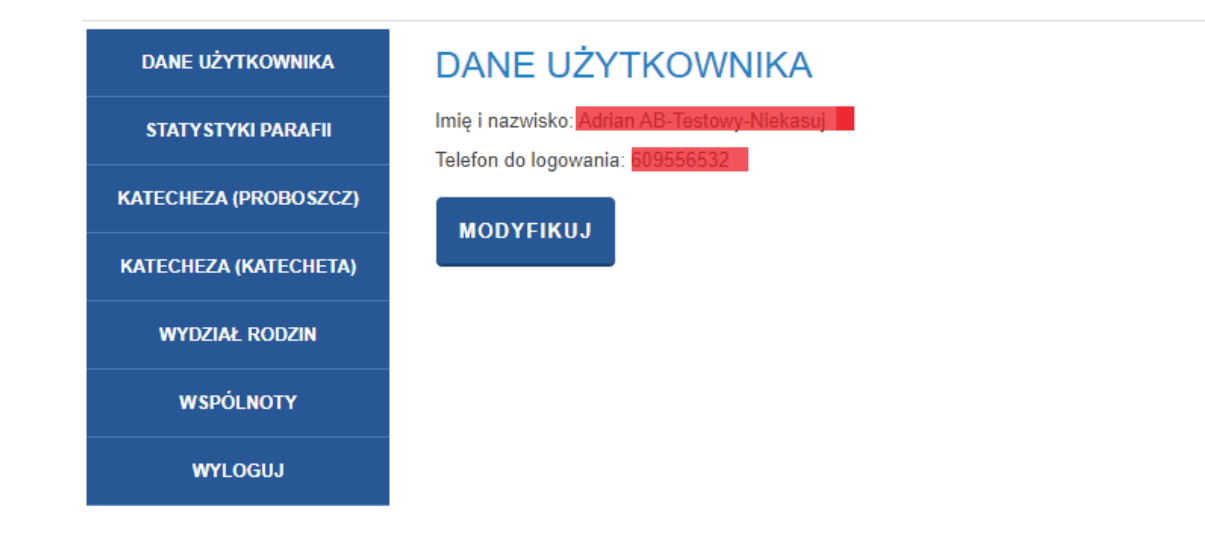

## *Statystyki Parafii*

Statystyki Parafii zawierają te same dane, które co roku Księża Proboszczowie przesyłali do Kurii z liczbowym zestawieniem dominicantes i communicantes (liczenie wiosenne i jesienne) oraz statystyki roczne.

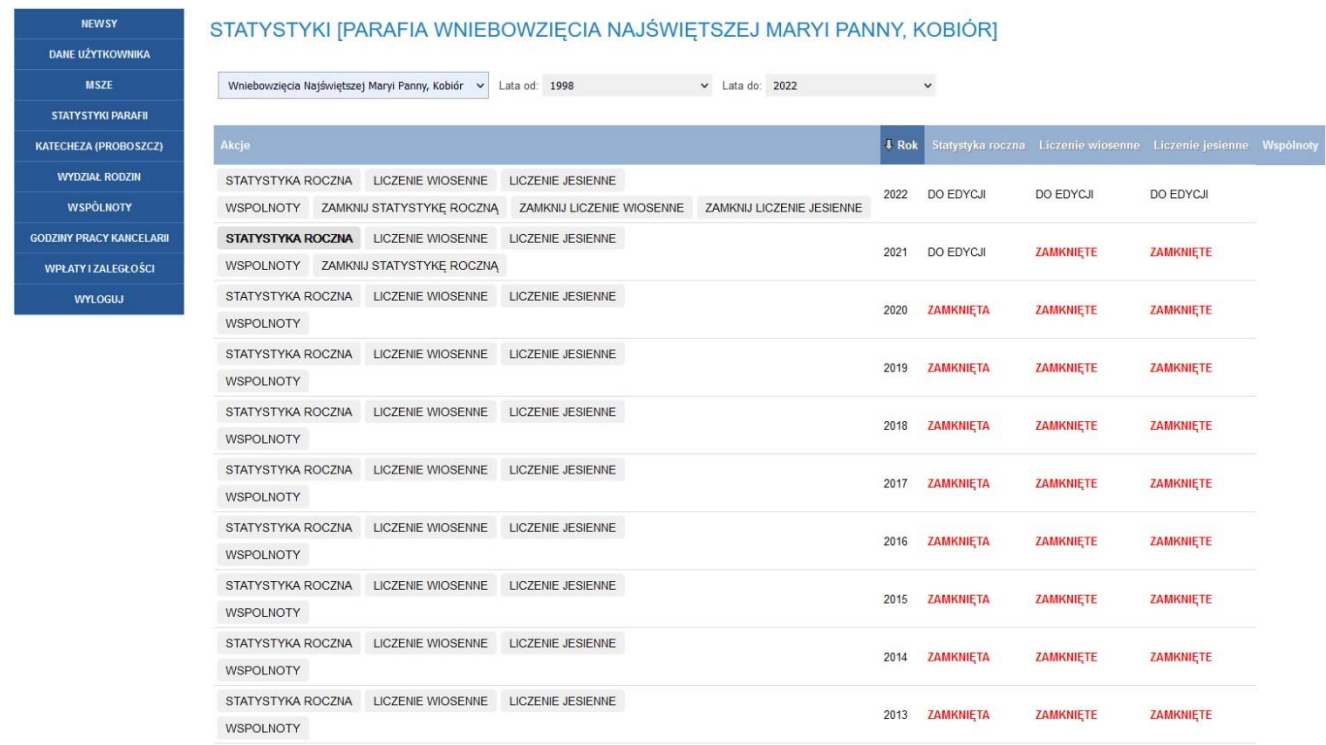

Formularz do wprowadzania liczenia wiosennego wymaga jedynie podanie 4 liczb i ewentualnie dopisania uwag.

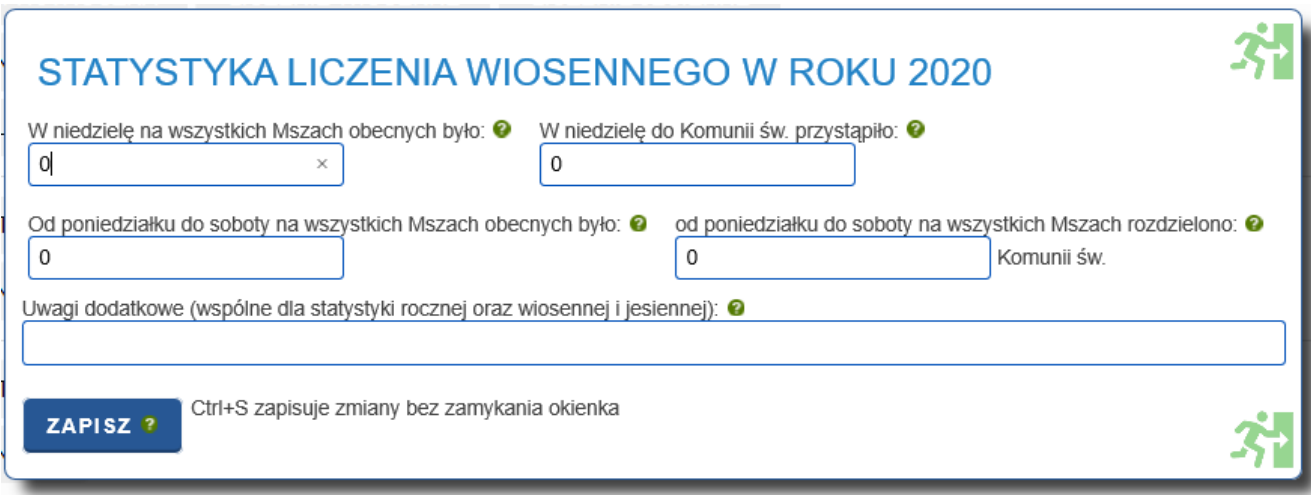

Ważne jest, że po zakończeniu wprowadzania tych danych i po zapisaniu przyciskiem ZAPISZ można jeszcze powrócić do tych danych i dokonać zmian aż do momentu kliknięcia ZAMKNIJ LICZENIE WIOSENNE. Po takim zamknięciu nie można już modyfikować danych.

Zamknięcie liczenia może zostać wykonane także przez pracowników Kancelarii Kurii, którzy mają wgląd w powyższe statystyki.

Analogicznie sytuacja wygląda przy liczeniu jesiennym.

Statystyka roczna jest bardziej rozbudowana i również analogiczna do papierowej, co roku przesyłanej do Kurii. Po jej wypełnieniu i zapisaniu można ją także uzupełniać aż do momentu kliknięcia ZAMKNIJ STATYSTYKE ROCZNĄ.

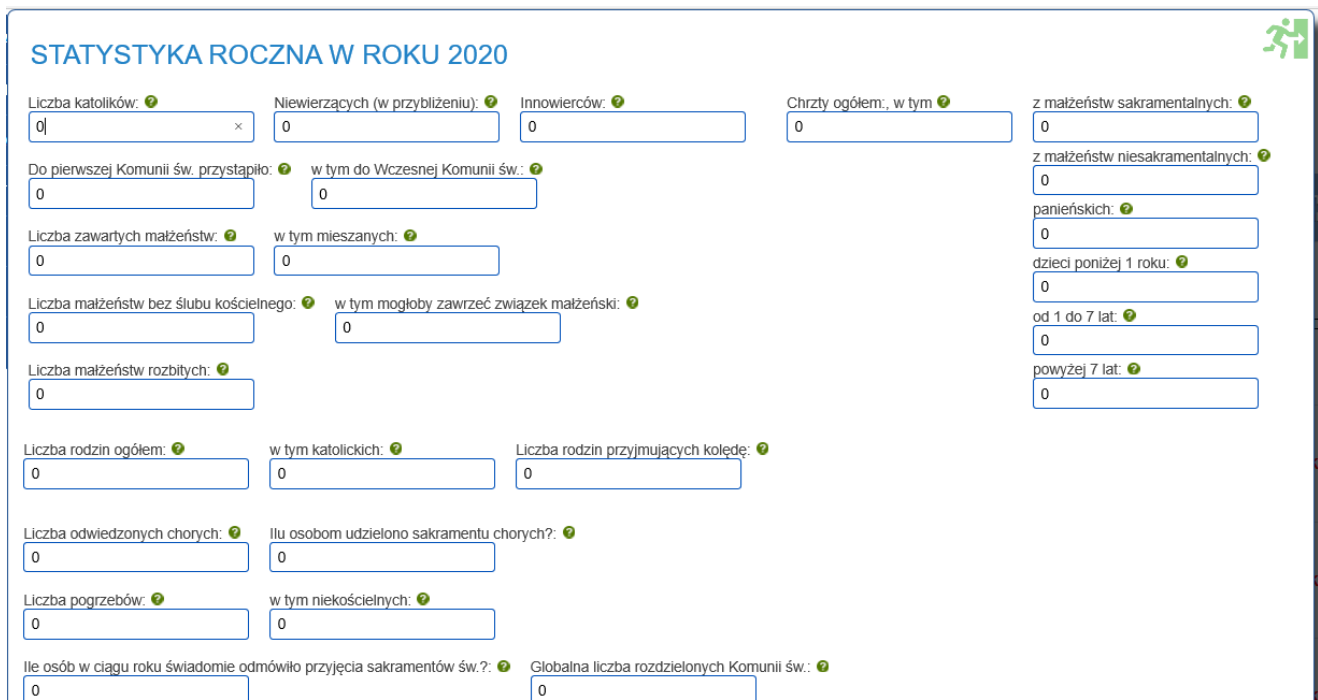

Nowością w statystykach parafialnych jest zestawienie wspólnot działających na terenie parafii. Po wybraniu przycisku WSPÓLNOTY pojawi się lista działających w parafii wspólnot – jeżeli wcześniej zostały wpisane przez Księdza Proboszcza (patrz strona poniżej). Jeżeli wcześniej nie wpisano żadnych wspólnot – lista będzie pusta.

Dane o liczbie osób w każdej wspólnocie należy dopisywać co rok.

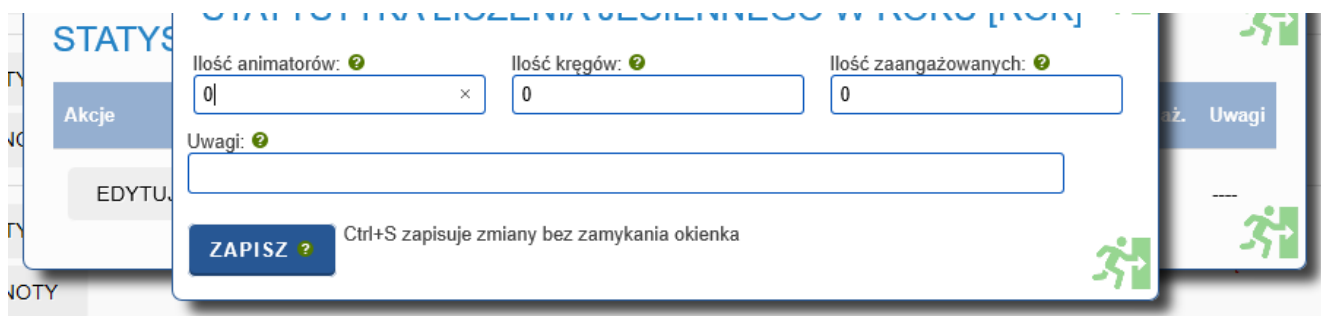

## *Katecheza (Proboszcz)*

Dane wprowadzane w tym miejscu są analogiczne jak w ankietach papierowych przekazywanych co roku do Wydziału Katechetycznego i są zbieżne z danymi, które następnie przekazywane są do Komisji Wychowania katolickiego KEP.

Formularz podzielony jest na kilka części. W pierwszej z nich należy określić, z jakich wydawnictw korzystają katecheci na różnych poziomach nauczania (tytuły podręczników dla przedszkoli, szkół podstawowych itd. zgodne z listą podręczników na dany rok szkolny, publikowaną na stronie Komisji Wychowania Katolickiego KEP [https://katecheza.episkopat.pl\)](https://katecheza.episkopat.pl/).

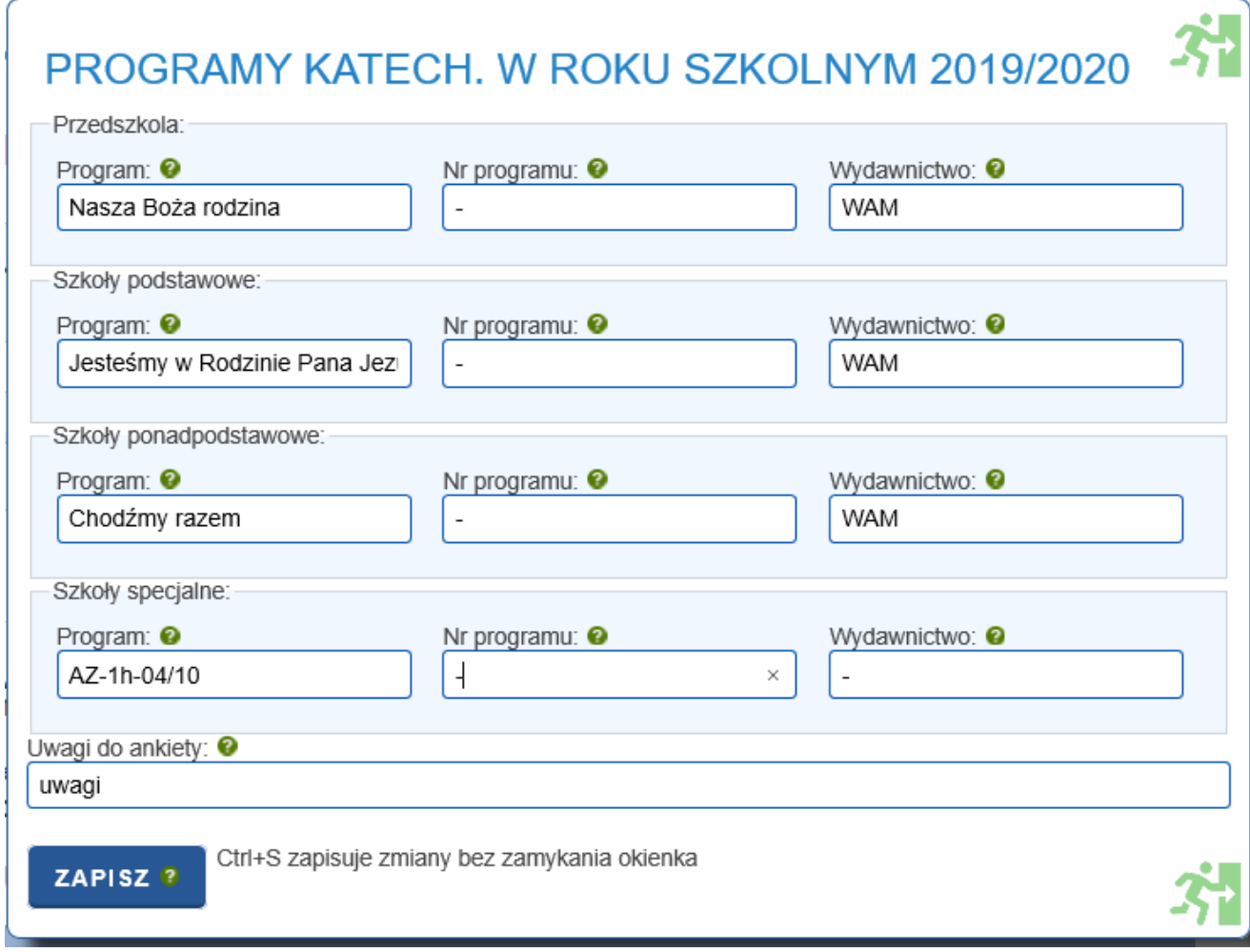

W drugiej części formularza widoczna jest lista szkół, które wg informacji zebranych w Wydziale Katechetycznym, znajdują się na terenie parafii.

#### UWAGA

#### Jeżeli Ksiądz Proboszcz zauważy brak jakiejś szkoły na tej liście – powinien skontaktować się z Wydziałem Katechetycznym Kurii w celu dopisania wskazanej szkoły do listy.

Dla każdej szkoły należy wpisać liczbę uczniów zarówno dla całej szkoły jak i z podziałem na każdy poziom nauczania (klasy).

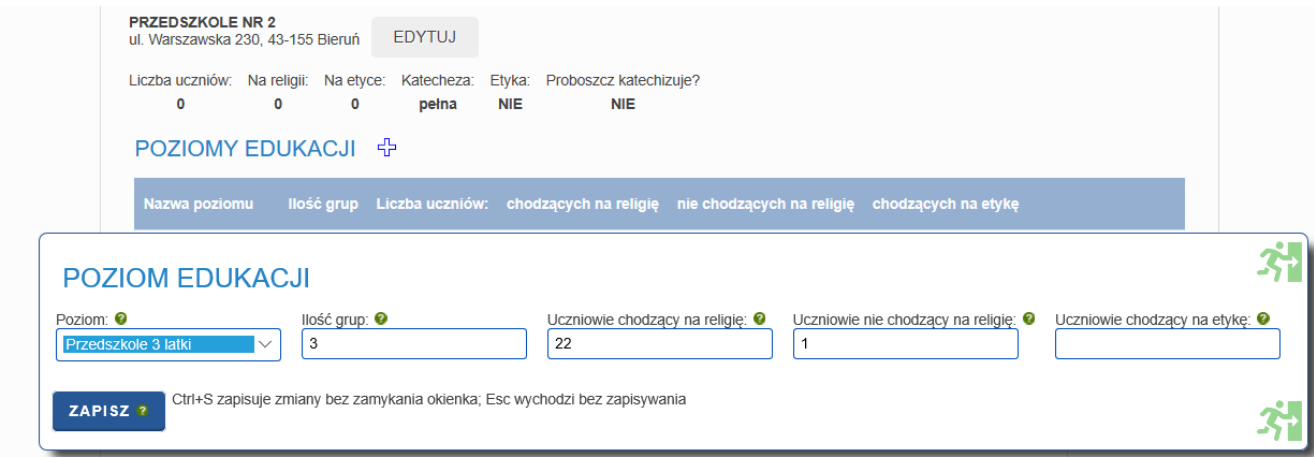

W trzeciej części formularza jest miejsce na wpisanie danych o katechezie parafialnej. Jest ona podzielone na katechezę dzieci, młodzieży i dorosłych. Na liście katechetów, którzy mogą prowadzić katechezę parafialną znajdują się wyłącznie te osoby, które mają aktualną misję kanoniczną i zostały "wpisane" przez Wydział Katechetyczny Kurii do Bazy Danych.

#### KATECHEZA DZIECI - GP

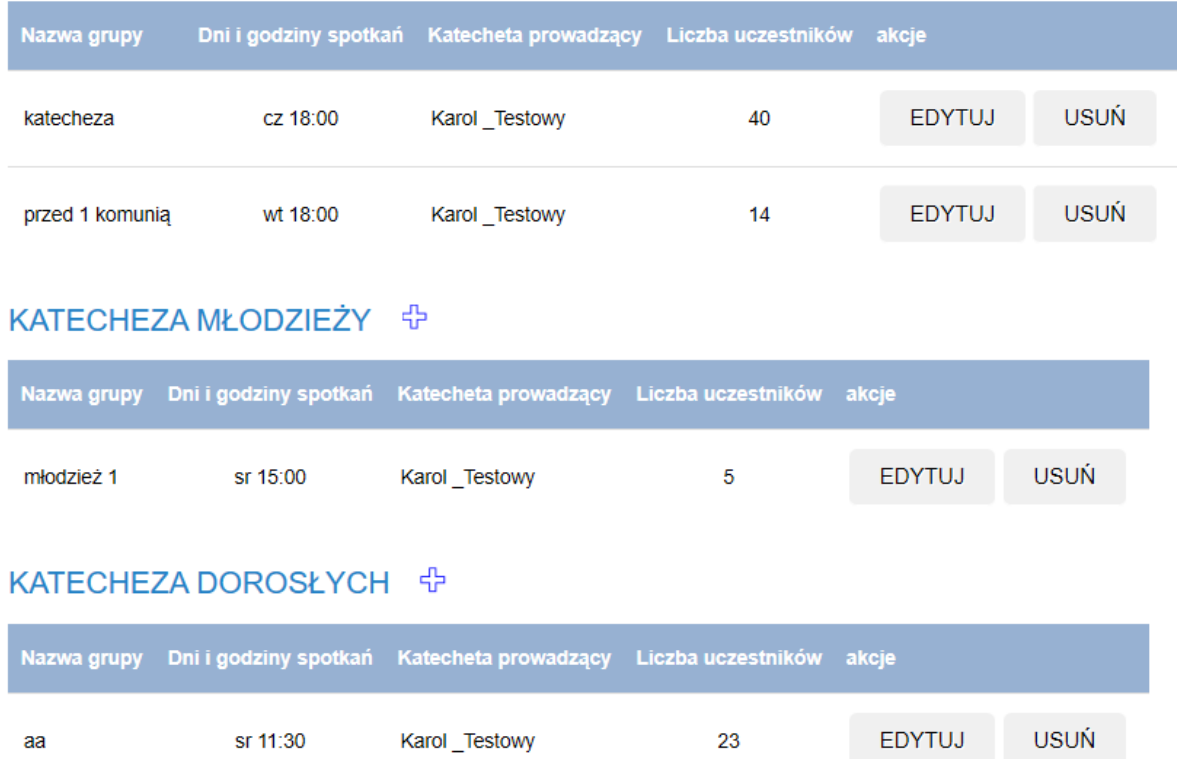

Aby dodać kolejną grupę katechizowanych wystarczy skorzystać z jednego z trzech przycisków +

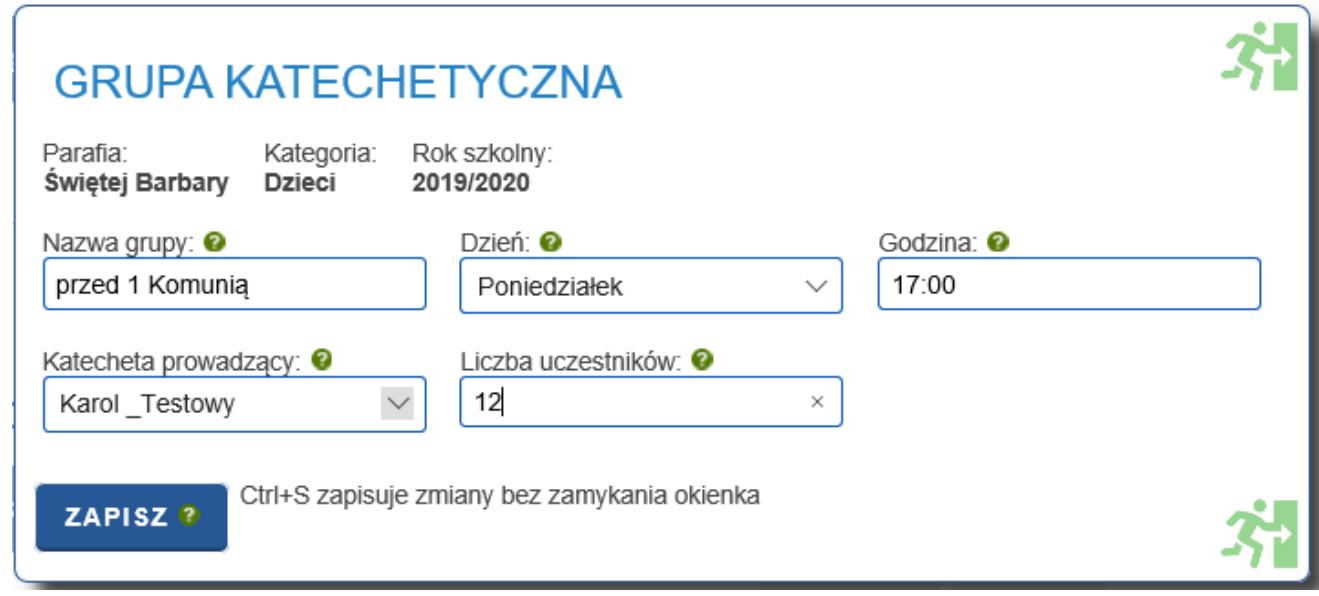

#### *Katecheza (Katecheta)*

Jeżeli Ksiądz Proboszcz jest równocześnie katechetą uczącym w szkole, to ten punkt będzie widoczny.

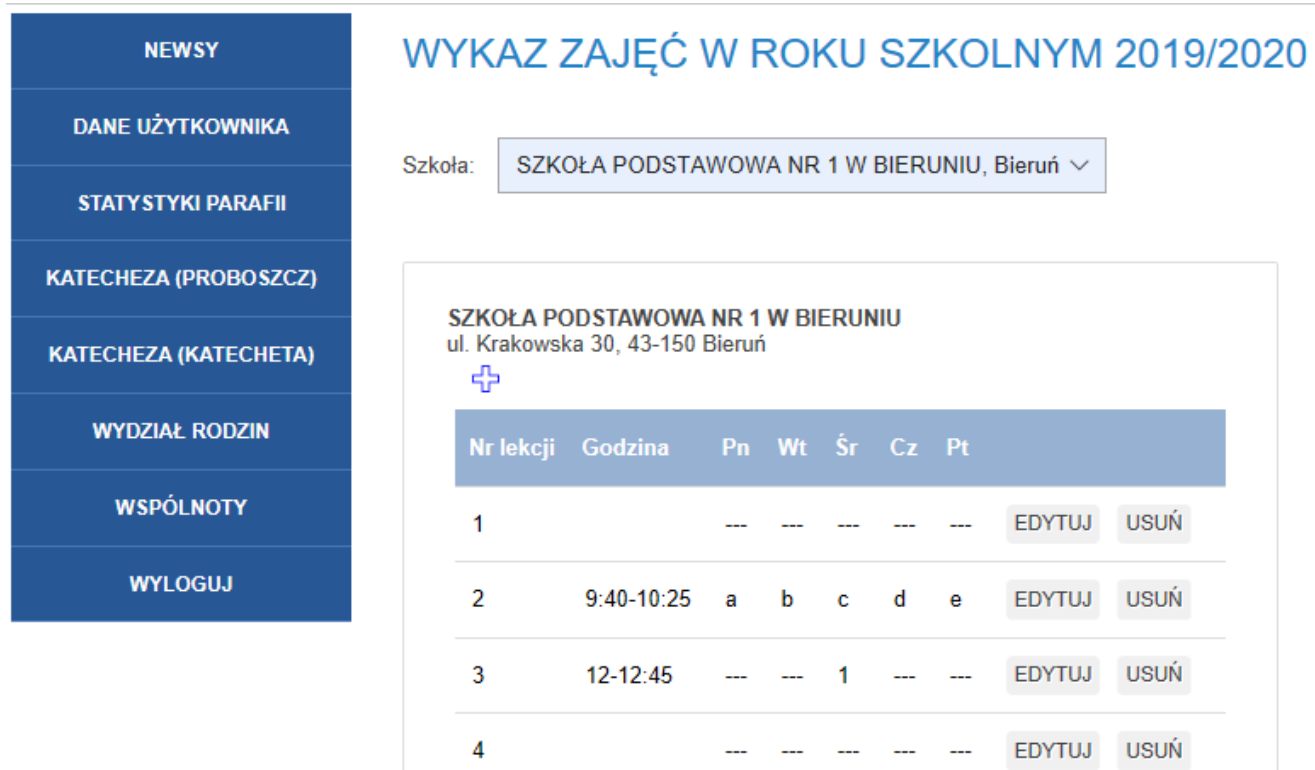

Proboszcz-Katecheta ma możliwość uzupełnienia danych w tylu planach lekcji, ile ma aktualnych misji katechetycznych.

Po uzupełnieniu danych przez Katechetę będą one widoczne także dla Ks. Proboszcza a zestawienia sumaryczne będą natychmiast widoczne w Wydziale Katechetycznym Kurii.

## *Wydział Rodzin*

Funkcja służy do wprowadzania danych, które są konieczne do pracy Wydziału Rodzin Kurii Metropolitalnej.

Na ekranie widać listę osób, które pełnią w parafii funkcję "parafialny doradca życia rodzinnego"

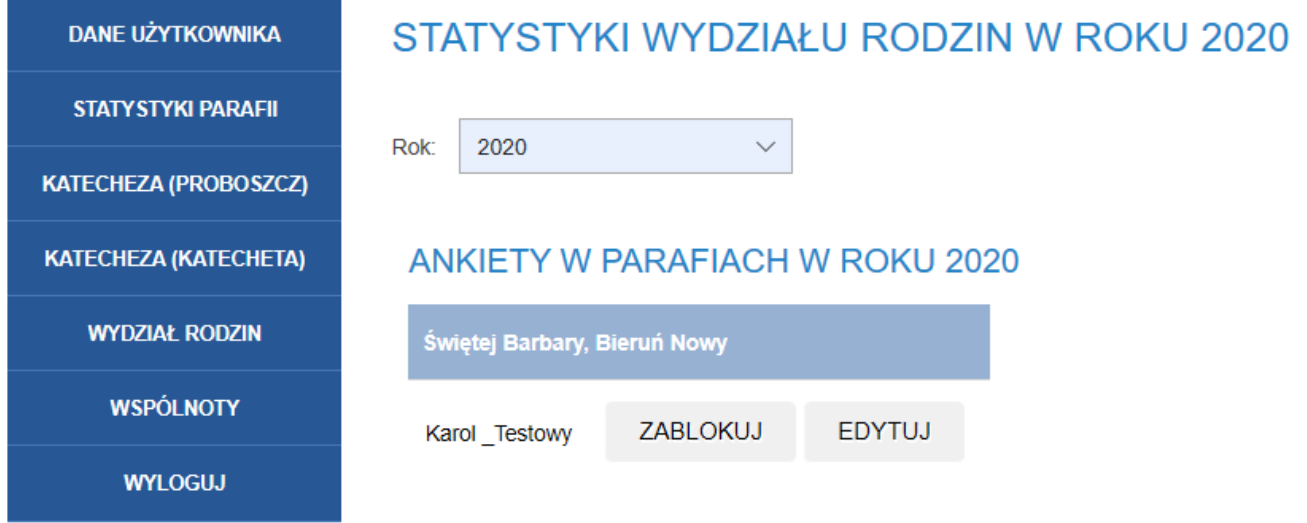

Przy każdym nazwisku jest przycisk ZABLOKUJ (proszę z niego korzystać wyłącznie w sytuacji, gdy chcemy zablokować możliwość wprowadzania danych) oraz EDYTUJ, który służy do wypełnienia ankiety, którą doradcy co roku dostarczali do Wydziału Rodzin w Kurii.

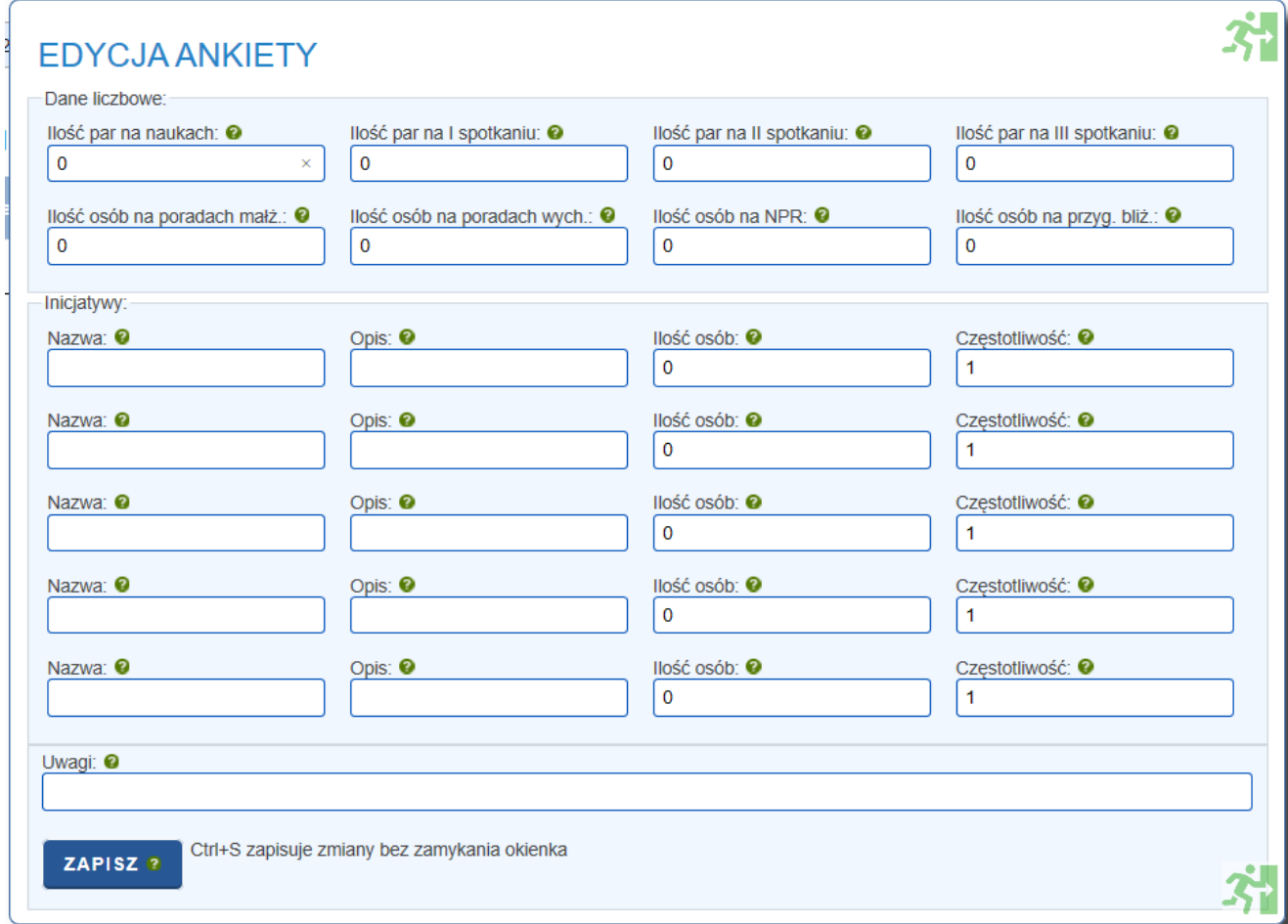

#### *Wspólnoty*

Na terenie parafii działają różnego rodzaju wspólnoty, od ministrantów i oaz młodzieżowych aż po kręgi rodzinne i KSM. Wydział Duszpasterski Kurii opracował listę "rodzajów" wspólnot ale informacje o ich liczebności w każdej parafii muszą pochodzić od Księdza Proboszcza.

Stąd jedną z pierwszych rzeczy, jakie należy wykonać jest dopisanie każdej wspólnoty do listy działających w parafii. Służy do tego poniższy formularz.

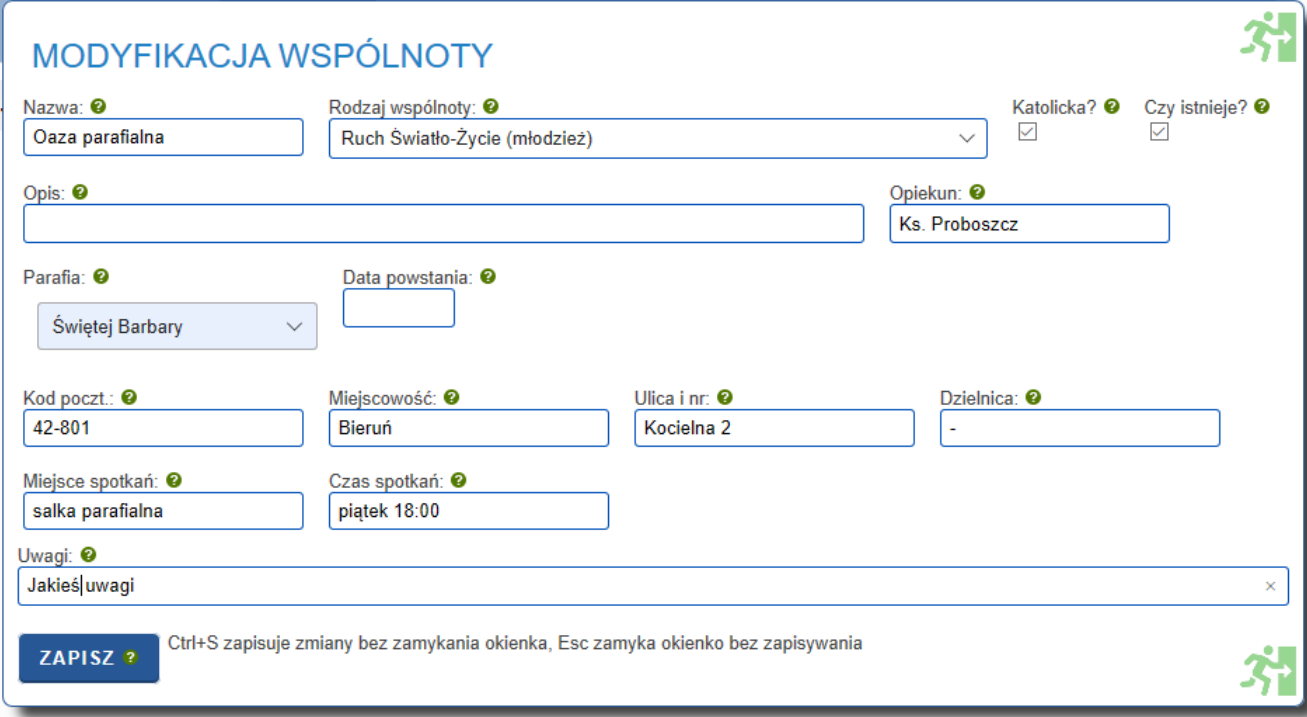

Po dopisaniu wszystkich wspólnot działających na terenie parafii będzie można co roku dopisywać informacje statystyczne o liczbie osób w tych wspólnotach (patrz strona 6 powyżej).

## *Wpłaty i zaległości*

Moduł został uruchomiony 1 stycznia 2022 roku. Wcześniejsze dane nie będą widoczne.

## *Wyloguj*

Na zakończenie pracy ZAWSZE należy się wylogować.

### **Uwagi końcowe**

- 1. Baza danych Archidiecezji Katowickiej jest ciągle rozbudowywana. W miarę rozwoju pewne elementy Panelu Księdza Proboszcza będą ulegać drobnym zmianom, mogą także pojawiać się nowe funkcjonalności.
- 2. Wszelkie sugestie lub nieprawidłowości w działaniu Modułu Księdza Proboszcza prosimy zgłaszać do administratora systemu: Adam Sobel[, adam.sobel@katowicka.pl](mailto:adam.sobel@katowicka.pl) tel. 502 691 438